## **Login por SSH por intercambio de claves**

ssh keys exchange

Quiero iniciar sesion desde 'maquina1' con el usuario 'usuario' en 'maquina2'. Resumen:

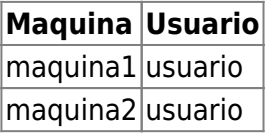

## **Recomendada**

1. (maquina1) Creamos las claves para el usuario 'usuario':

ssh-keygen -t rsa

Pulsamos 'enter' para cada pregunta

Generating public/private rsa key pair. Enter file in which to save the key (/home/usuario/.ssh/id\_rsa): Enter passphrase (empty for no passphrase): Enter same passphrase again: Your identification has been saved in /home/usuario/.ssh/id rsa. Your public key has been saved in /home/usuario/.ssh/id rsa.pub. The key fingerprint is: 3c:f1:f0:36:98:c0:f4:e3:b5:39:01:36:ae:b7:b7:04 usuario@test-5.dev.jj.com The key's randomart image is: +--[ RSA 1024]----+  $\cdot$  +  $0 + 0$  $0 * 0$  $= X +$ | . E O |  $\cdot = 0$ | . o |  $0$ . | . | +-----------------+

Habremos generado el siguiente archivo:

```
/home/usuario/.ssh/id_rsa.pub
```
2. (maquina1) Copiamos el archivo generado en el paso anterio a 'maquina2':

```
ssh-copy-id usuario@maquina2
```
Last update: 2015/04/13 informatica:linux:ssh:login\_intercambio\_claves http://wiki.legido.com/doku.php?id=informatica:linux:ssh:login\_intercambio\_claves 20:19

## **A mano**

1. (maquina1) Creamos las claves para el usuario 'usuario':

```
ssh-keygen -t rsa
```
Pulsamos 'enter' para cada pregunta

```
Generating public/private rsa key pair.
Enter file in which to save the key (/home/usuario/.ssh/id_rsa):
Enter passphrase (empty for no passphrase):
Enter same passphrase again:
Your identification has been saved in /home/usuario/.ssh/id_rsa.
Your public key has been saved in /home/usuario/.ssh/id_rsa.pub.
The key fingerprint is:
3c:f1:f0:36:98:c0:f4:e3:b5:39:01:36:ae:b7:b7:04 usuario@test-5.dev.jj.com
The key's randomart image is:
+--[ RSA 1024]----+
      \cdot +
      0 + 00 * 0= X +| . E O |
        \cdot = 0
         | . o |
          0.
| . |
+-----------------+
```
Habremos generado el siguiente archivo:

/home/usuario/.ssh/id\_rsa.pub

2. (maquina1) Copiamos el archivo generado en el paso anterio a 'maquina2':

scp /home/usuario/.ssh/id\_rsa.pub test-6.dev:/tmp/

3. (maquina2) Creamos si no lo estan directorios y archivos necesarios. Finalmente incorporamos el archivo de claves a la lista de maquinas autorizadas:

```
[[ ! .ssh ]]; mkdir .ssh
[[ ! .ssh/authorized_keys ]]; touch .ssh/authorized_keys
chmod 600 .ssh/authorized_keys
cat /tmp/id_rsa.pub >> /home/usuario/.ssh/authorized_keys
```
4. (maquina1) Deberiamos ser capaces de iniciar una session SSH desde 'maquina1' con el usuario 'usuario' en 'maquina2':

 $\pmb{\times}$ 

ssh maquina2

## From: <http://wiki.legido.com/>- **Legido Wiki**

Permanent link: **[http://wiki.legido.com/doku.php?id=informatica:linux:ssh:login\\_intercambio\\_claves](http://wiki.legido.com/doku.php?id=informatica:linux:ssh:login_intercambio_claves)**

Last update: **2015/04/13 20:19**